# **LOG ON AND NAVIGATION**

The logon procedure and navigation tools allow you to access the system using your personal UserID and password, and navigate through its screens using the TAB key, or the mouse

### **Quick Reference – Log On and Navigation**

#### **LOG ON**

To access CRMS, go to the Start Menu and select Ministry Connections, there you will see the CRMS 8.0.1 NEW icon, when you select it you will be taken to the CRMS website [intranet] choose Production from the CRMS 8.0.1 sites at the top of the page.

*If you are* prompted for your ID and password before reaching the CRMS signon screen, you will need to enter your username as IDIR\username and use your IDIR password to access this website.

#### **CRMS Sign-On**

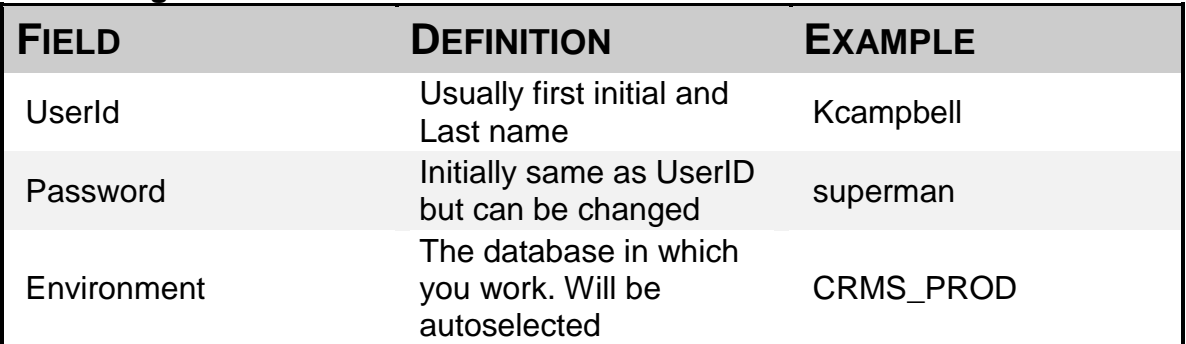

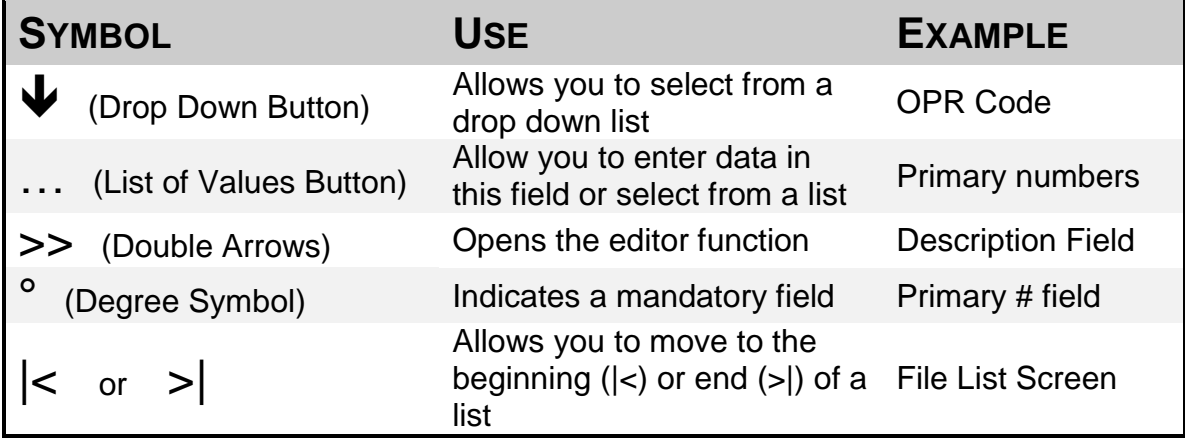

#### **NAVIGATION**

Use the TAB key or the mouse to move through the CRMS screens

## **CREATING A RECORD**

There are 7 mandatory fields that must be filled in for each record:

#### **Confidentiality Code <sup>o</sup>**

- Assigned Access—the new record will only be able to be viewed by individuals within the organizational unit who have assigned access privileges
- Unit Only— IS THE DEFAULT -- the new record will be available only to the selected organizational unit
- All Units—the new record will be available to all organizational units

#### **Schedule Number <sup>o</sup> Primary Number <sup>o</sup> Secondary Number <sup>o</sup> OPR Code <sup>o</sup>**

• Indicates whether or not you are the Office of Primary Responsibility

**File Location <sup>o</sup>**

• Only required if different from the default for the Org Unit

#### **Opened Date <sup>o</sup>**

• Entered in the form yyyy-mm-dd

## **Quick Reference – Creating a Record**

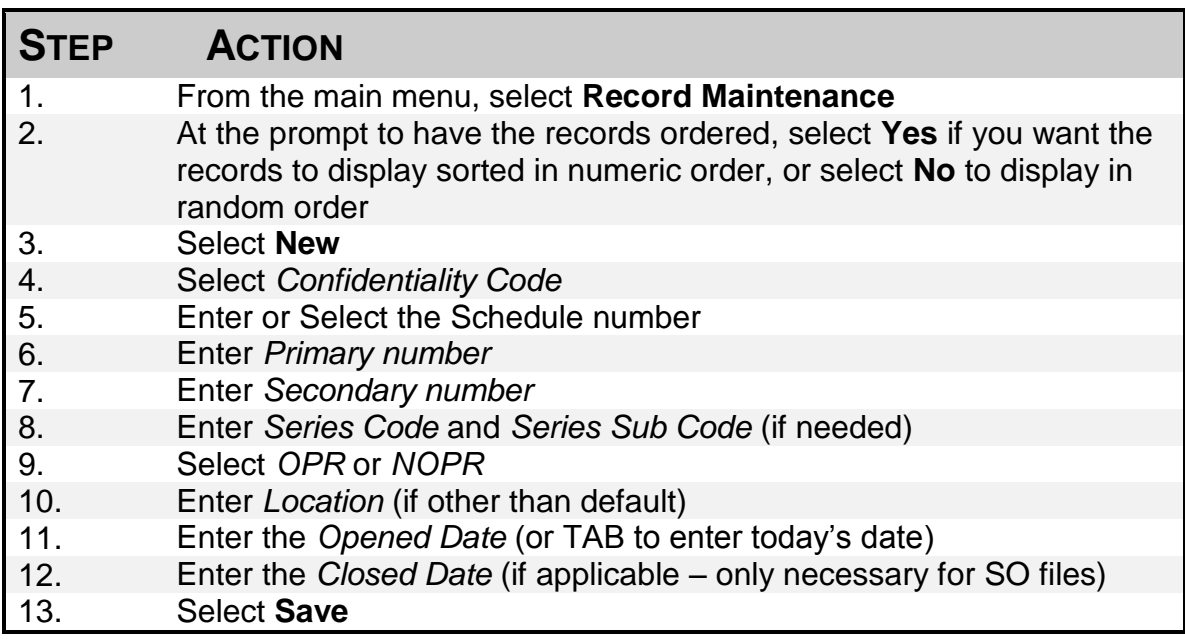

#### *For more information about Creating Records, consult the User Manual located on the CRMS website*

## **CLASSIFYING RECORDS WITH THE MANUAL FUNCTION**

The Manual Function can be used to find the correct classification for your records.

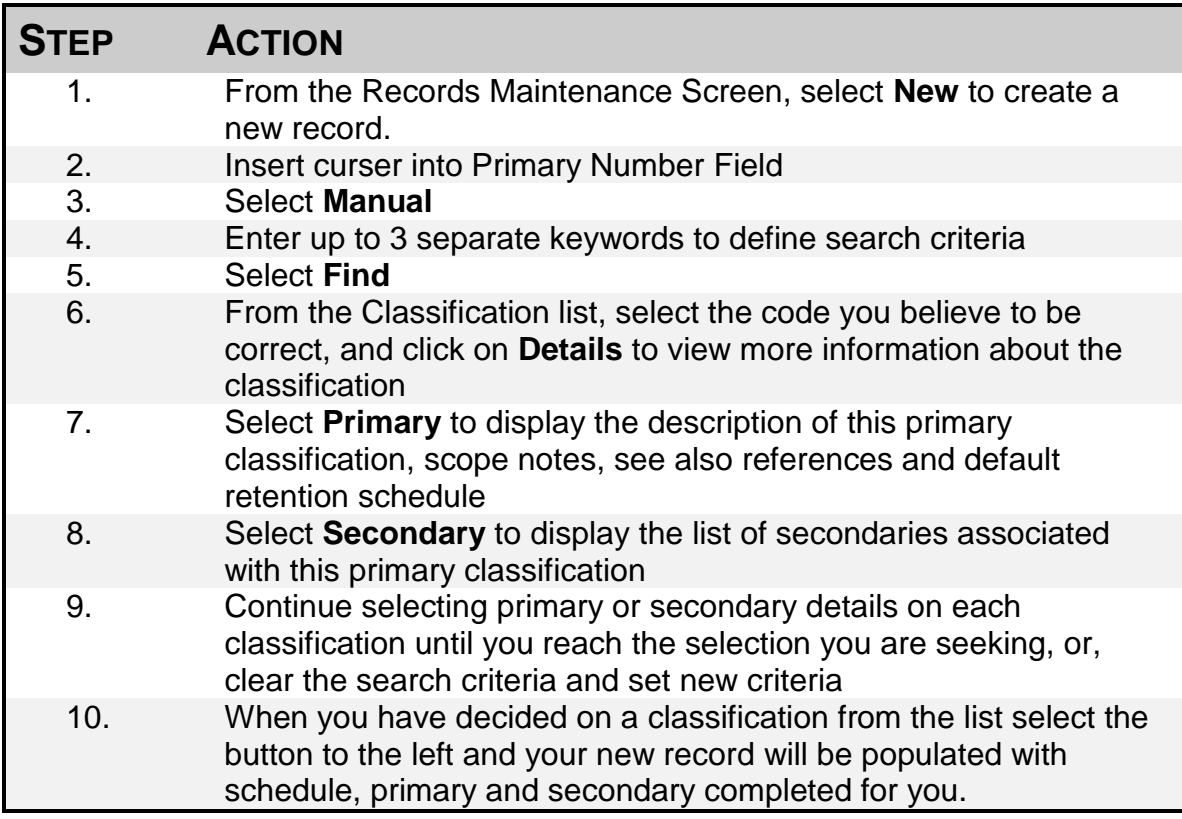

#### **Quick Reference – Manual Classification**

## **CREATING A VOLUME**

As you continue to add material to a file, it may eventually become too thick to manage and you may need to fill another, or several file folders. In CRMS each of the individual folders that make up the complete file is called a volume.

### **Quick Reference – Adding Volumes**

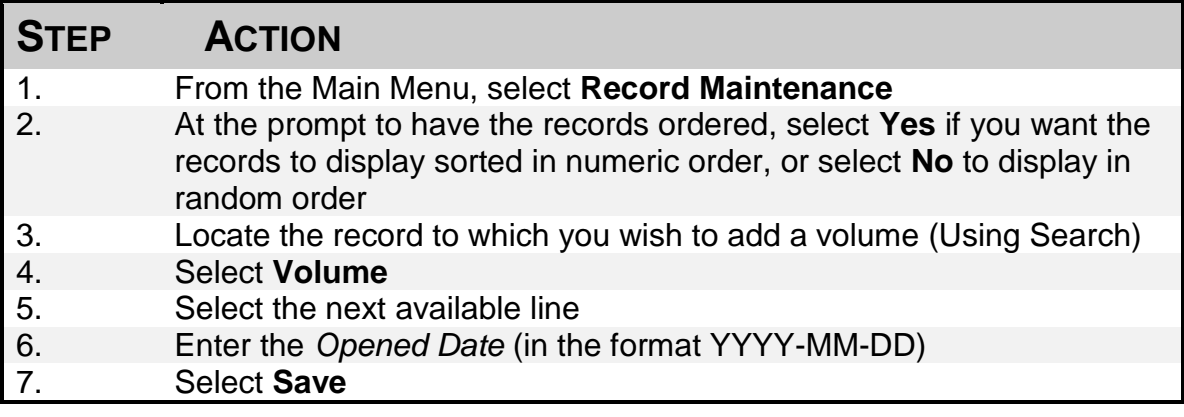

## **CREATING AN ENCLOSURE**

Sometimes information is contained in a media such as videotapes or CDs or bound books. They most often do not fit within a file volume or need to be stored separately. In this case we create enclosures

## **Quick Reference – Adding Enclosures**

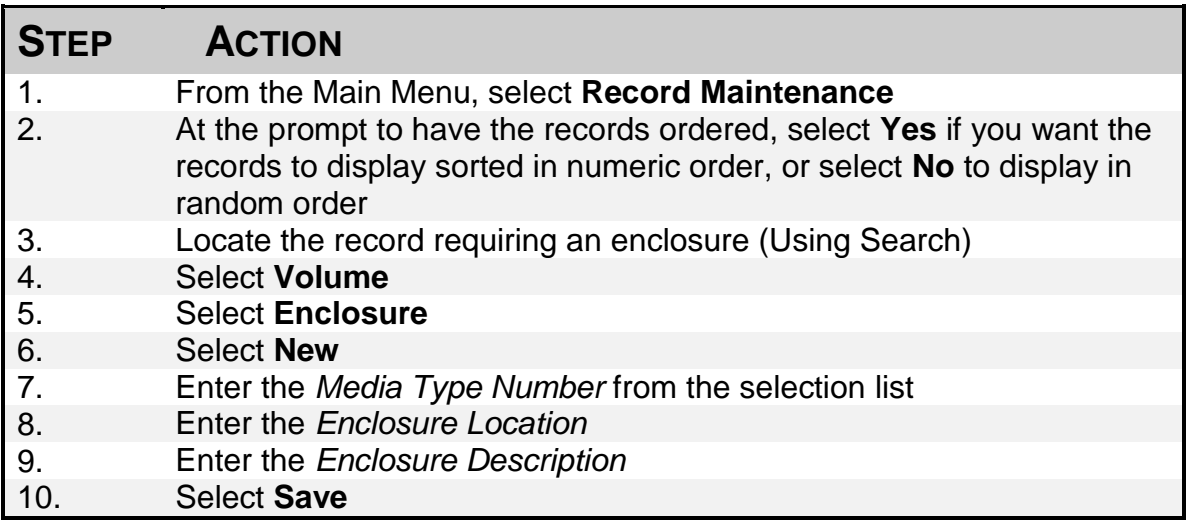

## **Quick Reference – Viewing Enclosures**

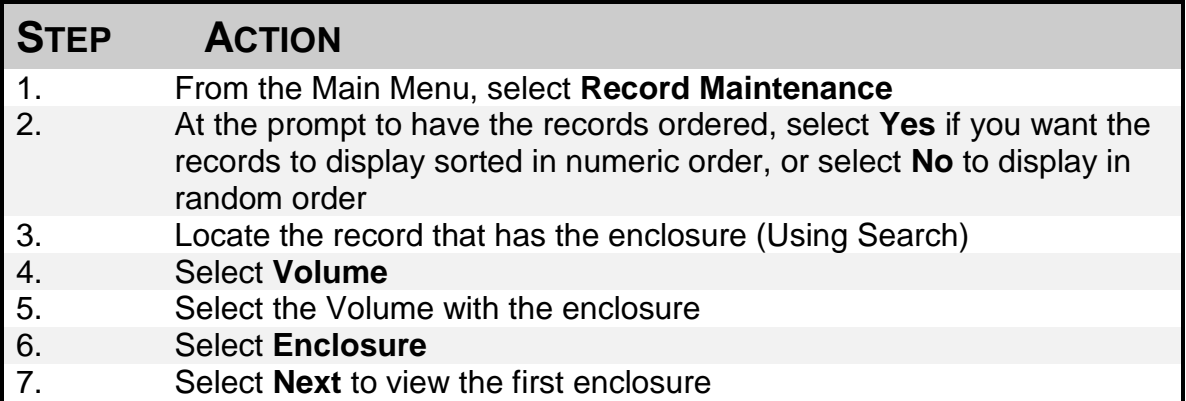

#### *For more information about Volumes and Enclosures, consult the User Manual located on the CRMS website.*

# **PRINTING LABELS**

CRMS can automatically generate folder labels for all volumes and enclosures that you have entered. You can either print the label for an individual record or you can print labels for a group of records at once. If you wish to print labels for a group of records, you must determine what these records have in common, so that you can enter that information as the criteria in a search.

### **Quick Reference – Printing Labels**

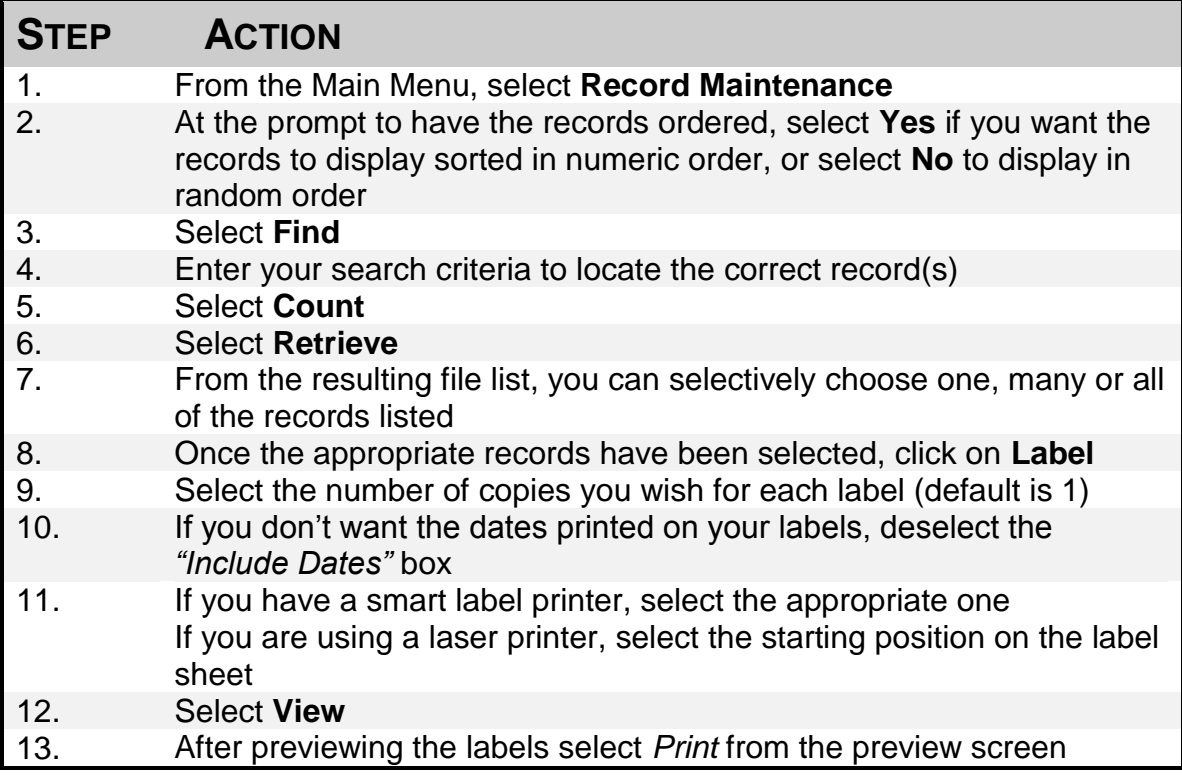

#### *For more information about Printing Labels, consult the User Manual located on the CRMS website* **[intranet]**

# **PRINTING REPORTS**

File lists are the most commonly printed report. To print a file list, you must first determine which files you would like to include on your list. Then you will perform a search for these records. Once you have the list of records you wish to print, you can print either a standard numeric file list, a condensed numeric file list, a standard alpha file list, or a condensed alpha file list

## **Quick Reference – Printing File Lists**

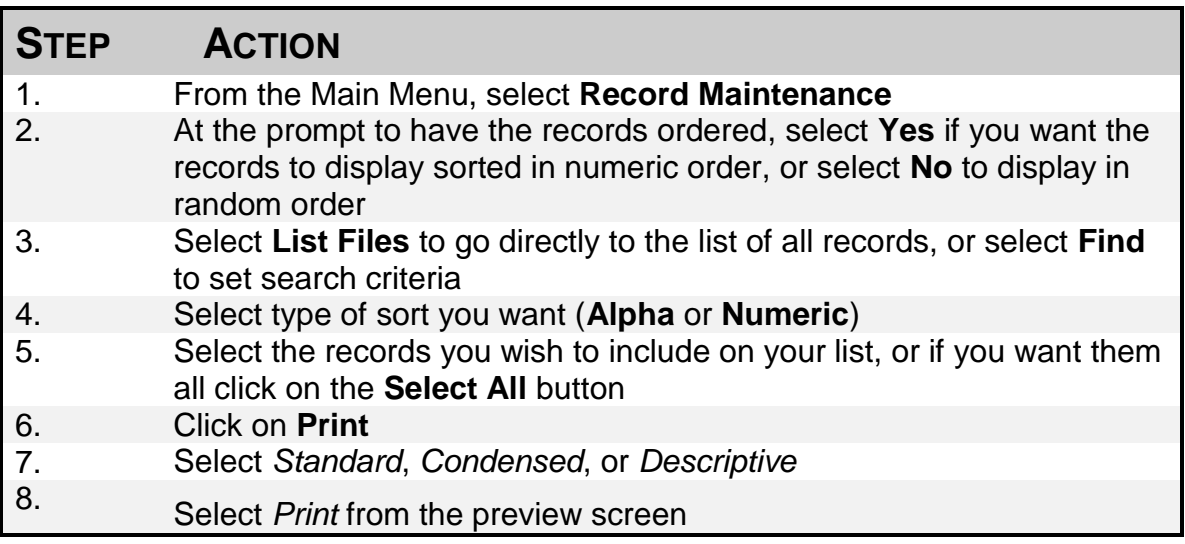

# **SEARCHING**

Searching is a powerful tool in CRMS. Once you learn how to set up the searches, you will find that working with a smaller set of records rather than the whole database, increases the speed of your tasks, and enables you to see only the records you want

There are a number of special symbols you may need to perform your searches, but the most important key to effective searching is determining what criteria are common to all the records you want, and yet different from the rest of the records in the database

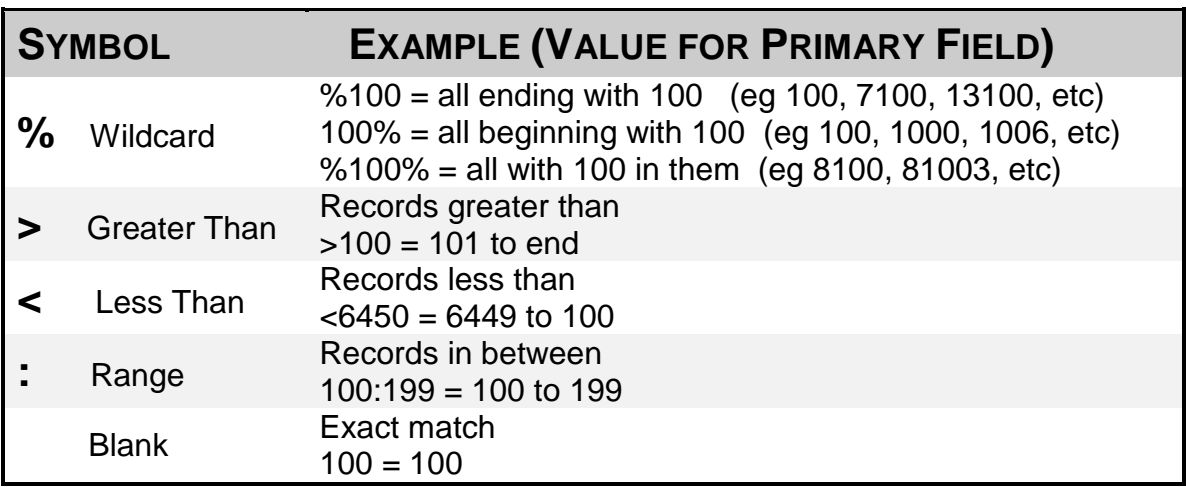

### **Quick Reference – Search Symbols**

### **Quick Reference – Searching**

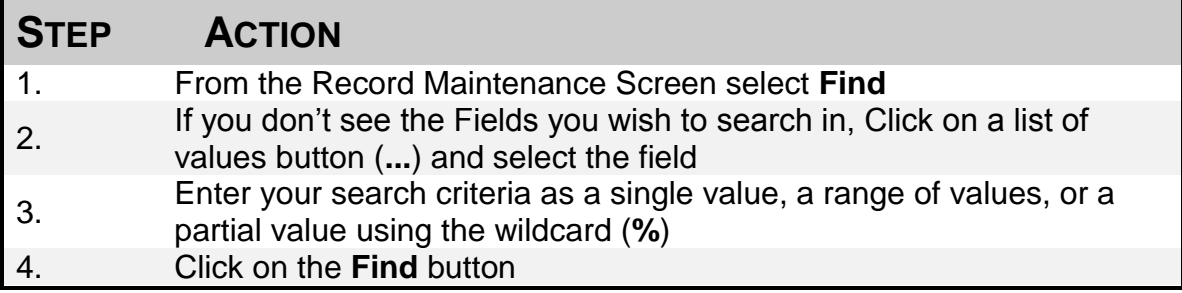